## **ТЕХНИЧЕСКОЕ ЗАДАНИЕ № 1 по**

- 1. содействию в проведении сертификации, декларирования, аттестации
- 2. разработке ТУ
- 3. проведении исследований и испытаний

(Стоимость в коммерческом предложении прописывается отдельно по каждому вышеперечисленному пункту и общая)

## ТЕХНИЧЕСКОЕ ЗАДАНИЕ№1 от 28.03.2024

Прошу принять настоящее техническое задание к заявке №1 от 28.03.2024 на получение государственных услуг:

Получение следующих документов:

1) Сертификат Соответствия ТР ТС 025/2012 «О безопасности мебельной продукции" на продукцию "Растущий стул для детей со столиком для кормления" вместе с протоколом испытаний от аккредитованной в РФ испытательной лаборатории.

2) Технические условия на продукцию "Растущий стул для детей со столиком для кормления"

3) Сертификат Соответствия ТР ТС 025/2012 «О безопасности мебельной продукции" на продукцию "Комплект мебели растущий: детский стул и стол" вместе с протоколом испытаний от аккредитованной в РФ испытательной лаборатории.

4) Технические условия на продукцию "Комплект мебели растущий: детский стул и стол" 5) Сертификат Соответствия ТР ТС 025/2012 «О безопасности мебельной продукции" на продукцию "Стеллаж деревянный для игрушек и книг"

6) Технические условия на продукцию "Стеллаж деревянный для игрушек и книг"

Заявитель: Яценко Андрей Михайлович / ИП Яценко Андрей Михайлович

Телефон и е-mail руководителя: +7 960 876 72 31, andreyka1111@mail.ru Телефон и е-mail контактного лица: +7 969 651 17 17, stasy-90@mail.ru

Руководитель

 $M.\Pi.$ 

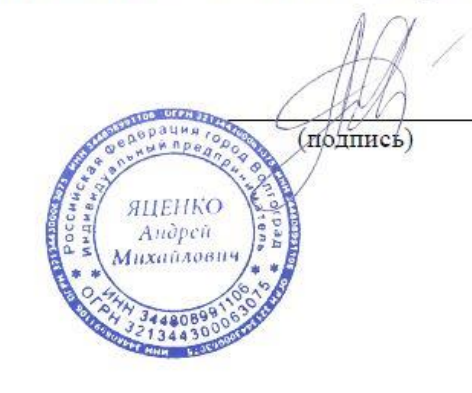

Яценко А. М.

28.03.2024

## **ТЕХНИЧЕСКОЕ ЗАДАНИЕ № 2**

## **по предоставлению инжиниринговых цифровых технологий (проведение доработок по сайту)**

1. Произвести редизайн сайта, согласно новому бренд-буку. Поменять фавикон, иконки и прочее. Переработать главную страницу. Страницу карточки товара, каталога, контактов, страницу 404 ошибки, дизайн popup окна для подписки. Обязательно учесть все вопросы, связанные с SEO.

2. Переверстать сайт по ширине, сделать резиновым. Максимальная ширина 1200 или иная?

3. Сверстать мобильную версию сайта для планшетов и мобильных телефонов согласно разработанному заданию заказчика вместе с исполнителем.

4. Раздел контакты. Страница должна открываться на городе присутствия. Если данного города в контактах нет, то открывать город Москва.

5. Каталог: изменить структуру по утвержденному списку. Обязательно учесть нюансы по SEO, чтобы не просели позиции по товарам.

6. Сделать прилипающую шапку с корзиной, телефоном, городом и подтверждением города

7. Переверстать шапку. Место, где размещены телефоны надо реализовать следующим образом: внизу городской телефон в зависимости от филиала, под этим номером надпись **«Пн – Пт с 9.00 до 18.00»;** наверху размещаем телефон 8800, под этим номером надпись «**Звонок по России бесплатный».**

Надпись **«Заказы на сайте принимаются круглосуточно»** разместить над модулем Корзина.

 В шапке переименовать раздел «Акция» в «Акции». Кнопка «Каталог» надо выделить фоном как на komus.ru. Кнопку «Найти» тоже выделить.

 Рядом с иконкой корзины добавить кнопку «Оформить заказ». По умолчанию эта кнопка серая, при пополнении корзины товаров она должна стать красной. При нажатии на нее должен быть осуществлен переход в корзину.

 При добавлении товара в корзину вылезает уведомление «Товар добавлен в корзину» серого цвета. Нужно сделать, чтобы это уведомление появлялось сверху как на [https://www.officemag.ru/.](https://www.officemag.ru/)

8. Сделать страницу с отзывами.

Нужно добавить **раздел с отзывами** (в виде скринов или в виде текста, перенести на эту страницу благодарственный отзывы со страницы

https://chisteam.ru/about/), где будет форма для добавления отзыва на сайт (чтобы пользователи могли оставить отзыв). Отзывы должны модерироваться нашими сотрудниками.

9. Сделать раздел «Услуги».

Сейчас все услуги на одной странице https://chisteam.ru/service/, что снижает поисковый потенциал размещенных предложений, нужно создать **раздел Услуги**, каждую услугу разместить на отдельной странице.

10. Сделать Страницу «Партнеры». Поместить в раздел «О нас» Поставщики – бренды. На эту страницу поместить сертификаты Дилера.

11. Переделать футер. Сам футер сделать чуть темнее основного фона. Шрифт разделов надо увеличить, нечитабельно. ТПП и Портал поставщиков сделать виднее. В блоке справа оставить телефон в зависимости от геолокации (шрифт покрупнее) и значки соцсетей.

12. Переделать наружную карточку товара. В корзину сделать крупнее и выделить цветом. Количество сделать более выразительно, как на примере.

Цену сделать покрупнее и красным цветом.

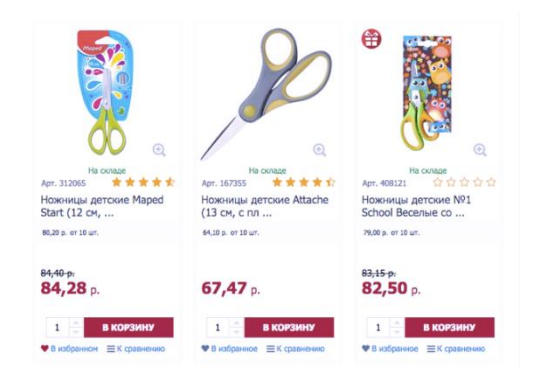